# FX Series CPU Direct Driver

| 1 | System Configuration             | 3  |
|---|----------------------------------|----|
| 2 | Selection of External Device     | 8  |
| 3 | Example of Communication Setting | 9  |
| 4 | Setup Items                      | 12 |
| 5 | Cable Diagram                    | 16 |
| 6 | Supported Device                 | 39 |
| 7 | Device Code and Address Code     | 48 |
| 8 | Error Messages                   | 49 |

#### Introduction

This manual describes how to connect the Display and the External Device (target PLC).

In this manual, the connection procedure will be described by following the below sections:

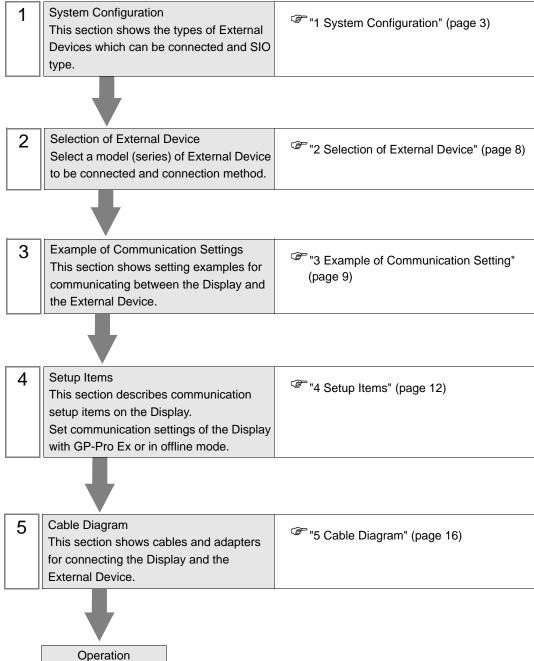

# 1 System Configuration

The system configuration in the case when the External Device of Mitsubishi Electric Corp. and the Display are connected is shown.

| Series              | CPU                                              | Link I/F                                                                 | SIO Type             | Setting Example             | Cable Diagram              |
|---------------------|--------------------------------------------------|--------------------------------------------------------------------------|----------------------|-----------------------------|----------------------------|
|                     | FX1                                              | CPU Direct                                                               | RS232C               | Setting Example 1 (page 9)  | Cable Diagram 1 (page 16)  |
|                     |                                                  | CPU Direct                                                               | RS232C               | Setting Example 1 (page 9)  | Cable Diagram 1 (page 16)  |
|                     | FX2                                              | 2-port adapter II<br>by Pro-face<br>(Model: GP070-MD11)                  | RS422/485<br>(4wire) | Setting Example 3 (page 11) | Cable Diagram 10 (page 32) |
|                     | FX2C                                             | CPU Direct                                                               | RS232C               | Setting Example 1 (page 9)  | Cable Diagram 1 (page 16)  |
|                     |                                                  | CPU Direct                                                               | RS422/485<br>(4wire) | Setting Example 2 (page 10) | Cable Diagram 2 (page 17)  |
|                     | FX0S                                             | 2-port adapter II<br>by Pro-face<br>(Model: GP070-MD11)                  | RS422/485<br>(4wire) | Setting Example 3 (page 11) | Cable Diagram 10 (page 32) |
|                     |                                                  | CPU Direct                                                               | RS422/485<br>(4wire) | Setting Example 2 (page 10) | Cable Diagram 2 (page 17)  |
|                     | _                                                | FX2NC-232ADP                                                             | RS232C               | Setting Example 1 (page 9)  | Cable Diagram 9 (page 30)  |
| MELSEC<br>FX Series |                                                  | 2-port adapter II<br>by Pro-face<br>(Model: GP070-MD11)                  | RS422/485<br>(4wire) | Setting Example 3 (page 11) | Cable Diagram 10 (page 32) |
|                     |                                                  | CPU Direct                                                               | RS422/485<br>(4wire) | Setting Example 2 (page 10) | Cable Diagram 2 (page 17)  |
|                     |                                                  | FX1N-232-BD                                                              | RS232C               | Setting Example 1 (page 9)  | Cable Diagram 3 (page 18)  |
|                     |                                                  | FX0N-232ADP<br>+ FX1N-CNV-BD                                             | RS232C               | Setting Example 1 (page 9)  | Cable Diagram 4 (page 20)  |
|                     | FX1S,                                            | FX2NC-232ADP<br>+ FX1N-CNV-BD                                            | RS232C               | Setting Example 1 (page 9)  | Cable Diagram 7 (page 26)  |
|                     | FX1N                                             | FX1N-422-BD                                                              | RS422/485<br>(4wire) | Setting Example 2 (page 10) | Cable Diagram 6 (page 24)  |
|                     | face (Model: 0  2-port add by Pro-face (Model: 0 | 2-port adapter II by Proface<br>(Model: GP070-MD11)                      | RS422/485<br>(4wire) | Setting Example 3 (page 11) | Cable Diagram 10 (page 32) |
|                     |                                                  | 2-port adapter II<br>by Pro-face<br>(Model: GP070-MD11)<br>+ FX1N-422-BD | RS422/485<br>(4wire) | Setting Example 3 (page 11) | Cable Diagram 11 (page 35) |

| Series              | CPU             | CPU Link I/F                                                                                    |                      | Setting Example             | Cable Diagram              |
|---------------------|-----------------|-------------------------------------------------------------------------------------------------|----------------------|-----------------------------|----------------------------|
|                     |                 | CPU Direct                                                                                      | RS422/485<br>(4wire) | Setting Example 2 (page 10) | Cable Diagram 2 (page 17)  |
|                     |                 | FX2N-232-BD                                                                                     | RS232C               | Setting Example 1 (page 9)  | Cable Diagram 3 (page 18)  |
|                     |                 | FX0N-232ADP<br>+ FX2N-CNV-BD                                                                    | RS232C               | Setting Example 1 (page 9)  | Cable Diagram 4 (page 20)  |
|                     | ENZON           | FX2NC-232ADP<br>+FX2N-CNV-BD                                                                    | RS232C               | Setting Example 1 (page 9)  | Cable Diagram 7 (page 26)  |
|                     | FX2N            | FX2N-422-BD                                                                                     | RS422/485<br>(4wire) | Setting Example 2 (page 10) | Cable Diagram 6 (page 24)  |
|                     |                 | 2-port adapter II<br>by Pro-face<br>(Model: GP070-MD11)                                         | RS422/485<br>(4wire) | Setting Example 3 (page 11) | Cable Diagram 10 (page 32) |
|                     |                 | 2-port adapter II<br>by Pro-face<br>(Model: GP070-MD11)<br>+ FX2N-422-BD                        | RS422/485<br>(4wire) | Setting Example 3 (page 11) | Cable Diagram 11 (page 35) |
|                     | FX1NC,<br>FX2NC | CPU Direct                                                                                      | RS422/485<br>(4wire) | Setting Example 2 (page 10) | Cable Diagram 2 (page 17)  |
|                     |                 | FX0N-232ADP                                                                                     | RS232C               | Setting Example 1 (page 9)  | Cable Diagram 5 (page 22)  |
| MELSEC<br>FX Series |                 | FX2NC-232ADP                                                                                    | RS232C               | Setting Example 1 (page 9)  | Cable Diagram 9 (page 30)  |
|                     |                 | 2-port adapter II<br>by Pro-face<br>(Model: GP070-MD11)                                         | RS422/485<br>(4wire) | Setting Example 3 (page 11) | Cable Diagram 10 (page 32) |
|                     |                 | CPU Direct                                                                                      | RS422/485<br>(4wire) | Setting Example 2 (page 10) | Cable Diagram 2 (page 17)  |
|                     |                 | FX3U-232-BD                                                                                     | RS232C               | Setting Example 1 (page 9)  | Cable Diagram 3 (page 18)  |
|                     | FX3U,           | FX3U-232ADP<br>+<br>FX3U-232-BD, FX3U-<br>422-BD, FX3U-485-BD,<br>FX3U-USB-BD or<br>FX3U-CNV-BD | RS232C               | Setting Example 1 (page 9)  | Cable Diagram 8 (page 28)  |
|                     | FX3UC           | FX3U-422-BD                                                                                     | RS422/485<br>(4wire) | Setting Example 2 (page 10) | Cable Diagram 6 (page 24)  |
|                     |                 | 2-port adapter II<br>by Pro-face<br>(Model: GP070-MD11)                                         | RS422/485<br>(4wire) | Setting Example 3 (page 11) | Cable Diagram 10 (page 32) |
|                     |                 | 2-port adapter II<br>by Pro-face<br>(Model: GP070-MD11)<br>+ FX3U-422-BD                        | RS422/485<br>(4wire) | Setting Example 3 (page 11) | Cable Diagram 11 (page 35) |

| Series              | CPU  | Link I/F                                                                 | SIO Type             | Setting Example             | Cable Diagram              |
|---------------------|------|--------------------------------------------------------------------------|----------------------|-----------------------------|----------------------------|
|                     |      | CPU Direct                                                               | RS422/485<br>(4wire) | Setting Example 2 (page 10) | Cable Diagram 2 (page 17)  |
|                     |      | FX3G-232-BD                                                              | RS232C               | Setting Example 1 (page 9)  | Cable Diagram 3 (page 18)  |
|                     | FX3G | FX3U-232ADP<br>+ FX3G-CNV-ADP                                            | RS232C               | Setting Example 1 (page 9)  | Cable Diagram 8 (page 28)  |
| MELSEC<br>FX Series |      | FX3G-422-BD                                                              | RS422/485<br>(4wire) | Setting Example 2 (page 10) | Cable Diagram 6 (page 24)  |
|                     |      | 2-port adapter II<br>by Pro-face<br>(Model: GP070-MD11)                  | RS422/485<br>(4wire) | Setting Example 3 (page 11) | Cable Diagram 10 (page 32) |
|                     |      | 2-port adapter II<br>by Pro-face<br>(Model: GP070-MD11)<br>+ FX3G-422-BD | RS422/485<br>(4wire) | Setting Example 3 (page 11) | Cable Diagram 11 (page 35) |

#### NOTE

• When the time of GP4000 series is automatically updated in [Clock Update Settings] of GP-Pro EX, there are some restrictions as shown below.

For details on [Clock Update Settings], refer to GP-Pro EX Reference Manual.

- FX0S, FX0N and FX1 does not support automatic update of the time. Specify [Customize] in [Clock Update Settings].
- When the time is automatically updated in FX2, FX2C and FX2NC, the real time clock function board or the E2PROM memory with the real time clock function is required.

#### ■ IPC COM Port

When connecting IPC with an External Device, the COM port used depends on the series and SIO type. Please refer to the IPC manual for details.

#### Usable port

| Series                                        | Usable Port                                               |                    |                    |  |
|-----------------------------------------------|-----------------------------------------------------------|--------------------|--------------------|--|
| Selles                                        | RS-232C                                                   | RS-422/485(4 wire) | RS-422/485(2 wire) |  |
| PS-2000B                                      | COM1 <sup>*1</sup> , COM2,<br>COM3 <sup>*1</sup> , COM4   | -                  | -                  |  |
| PS-3450A, PS-3451A,<br>PS3000-BA, PS3001-BD   | COM1, COM2*1*2                                            | COM2*1*2           | COM2*1*2           |  |
| PS-3650A (T41 model),<br>PS-3651A (T41 model) | COM1*1                                                    | -                  | -                  |  |
| PS-3650A (T42 model),<br>PS-3651A (T42 model) | COM1*1*2, COM2                                            | COM1*1*2           | COM1*1*2           |  |
| PS-3700A (Pentium®4-M)<br>PS-3710A            | COM1*1, COM2*1,<br>COM3*2, COM4                           | COM3*2             | COM3*2             |  |
| PS-3711A                                      | COM1*1, COM2*2                                            | COM2*2             | COM2*2             |  |
| PS4000*3                                      | COM1, COM2                                                | -                  | -                  |  |
| PL3000                                        | COM1 <sup>*1*2</sup> , COM2 <sup>*1</sup> ,<br>COM3, COM4 | COM1*1*2           | COM1*1*2           |  |

<sup>\*1</sup> The RI/5V can be switched. Use the IPC's switch to change if necessary.

For connection with External Device, use user-created cables and disable Pin Nos. 1, 4, 6 and 9. Please refer to the IPC manual for details of pin layout.

#### DIP Switch setting: RS-232C

| DIP Switch | Setting | Description                                                     |  |
|------------|---------|-----------------------------------------------------------------|--|
| 1          | OFF*1   | Reserved (always OFF)                                           |  |
| 2          | OFF     | SIO type: RS-232C                                               |  |
| 3          | OFF     | 510 type. No 2320                                               |  |
| 4          | OFF     | Output mode of SD (TXD) data: Always output                     |  |
| 5          | OFF     | Terminal resistance (220 $\Omega$ ) insertion to SD (TXD): None |  |
| 6          | OFF     | Terminal resistance (220 $\Omega$ ) insertion to RD (RXD): None |  |
| 7          | OFF     | Short-circuit of SDA (TXA) and RDA (RXA): Not available         |  |
| 8          | OFF     | Short-circuit of SDB (TXB) and RDB (RXB): Not available         |  |
| 9          | OFF     | RS (RTS) Auto control mode: Disabled                            |  |
| 10         | OFF     | K3 (K13) Auto control mode. Disabled                            |  |

<sup>\*1</sup> When using PS-3450A, PS-3451A, PS3000-BA and PS3001-BD, turn ON the set value.

<sup>\*2</sup> Set up the SIO type with the DIP Switch. Please set up as follows according to SIO type to be used.

<sup>\*3</sup> When making communication between an External Device and COM port on the Expansion slot, only RS-232C is supported. However, ER (DTR/CTS) control cannot be executed because of the specification of COM port.

## DIP Switch setting: RS-422/485 (4 wire)

| DIP Switch | Setting | Description                                             |  |
|------------|---------|---------------------------------------------------------|--|
| 1          | OFF     | Reserved (always OFF)                                   |  |
| 2          | ON      | SIO type: RS-422/485                                    |  |
| 3          | ON      | 310 type. R3-422/463                                    |  |
| 4          | OFF     | Output mode of SD (TXD) data: Always output             |  |
| 5          | OFF     | Terminal resistance (220Ω) insertion to SD (TXD): None  |  |
| 6          | OFF     | Terminal resistance (220Ω) insertion to RD (RXD): None  |  |
| 7          | OFF     | Short-circuit of SDA (TXA) and RDA (RXA): Not available |  |
| 8          | OFF     | Short-circuit of SDB (TXB) and RDB (RXB): Not available |  |
| 9          | OFF     | RS (RTS) Auto control mode: Disabled                    |  |
| 10         | OFF     | K3 (K13) Auto control mode. Disabled                    |  |

## DIP Switch setting: RS-422/485 (2 wire)

| DIP Switch | Setting | Description                                            |  |
|------------|---------|--------------------------------------------------------|--|
| 1          | OFF     | Reserved (always OFF)                                  |  |
| 2          | ON      | SIO type: RS-422/485                                   |  |
| 3          | ON      | 510 type. R5-422/465                                   |  |
| 4          | OFF     | Output mode of SD (TXD) data: Always output            |  |
| 5          | OFF     | Terminal resistance (220Ω) insertion to SD (TXD): None |  |
| 6          | OFF     | Terminal resistance (220Ω) insertion to RD (RXD): None |  |
| 7          | ON      | Short-circuit of SDA (TXA) and RDA (RXA): Available    |  |
| 8          | ON      | Short-circuit of SDB (TXB) and RDB (RXB): Available    |  |
| 9          | ON      | RS (RTS) Auto control mode: Enabled                    |  |
| 10         | ON      | K5 (K15) Auto control mode. Enabled                    |  |

# 2 Selection of External Device

Select the External Device to be connected to the Display.

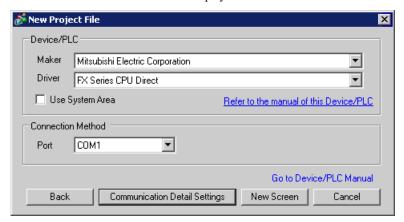

| Setup Items     | Setup Description                                                                                                    |
|-----------------|----------------------------------------------------------------------------------------------------|
| Maker           | Select the maker of the External Device to be connected. Select "Mitsubishi Electric Corporation".                                                                                                    |
| Driver          | Select a model (series) of the External Device to be connected and connection method.  Select "FX Series CPU Direct".  Check the External Device which can be connected in "FX Series CPU Direct" in system configuration.  "I System Configuration" (page 3)                                                                                                    |
| Use System Area | Check this option to synchronize the system data area of the Display and the device (memory) of the External Device. When synchronized, you can use the External Device's ladder program to switch the display or display the window on the Display.  Cf. GP-Pro EX Reference Manual "LS Area (Direct Access Method Area)" This feature can also be set in GP-Pro EX or in the Display's offline mode.  Cf. GP-Pro EX Reference Manual "Display Unit (System Area) Settings Guide" Cf. Maintenance/Troubleshooting Guide "Main Unit - System Area Settings" |
| Port            | Select the Display port to be connected to the External Device.                                                                                                    |

# 3 Example of Communication Setting

Examples of communication settings of the Display and the External Device, recommended by Pro-face, are shown.

### 3.1 Setting Example 1

#### ■ Setting of GP-Pro EX

#### ◆ Communication Settings

To display the setting screen, select [Device/PLC Settings] from [System setting window] in workspace.

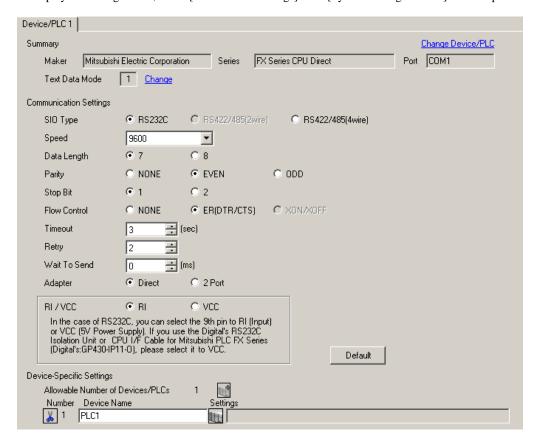

#### Setting of External Device

When the link I/F you use is the CPU Direct type, setting of External Device is not necessary. When you use a function extension board and a communication adapter, make the settings as shown below.

- 1 Uncheck the checkbox for [Operate communication setting] in [PLC system (2)] of Mitsubishi's GP-Developer.
- 2 Store data "0" in D8120 and between D8173 and D8180. Then, set M8070 and M8071 to OFF.

  When using Channel 2 for FX3U, FX3UC or FX3G, store data "0" in D8420 instead of D8120. When using Channel 1, store data "0" in D8120.

#### 3.2 Setting Example 2

#### ■ Setting of GP-Pro EX

#### ◆ Communication Settings

To display the setting screen, select [Device/PLC Settings] from [System setting window] in workspace.

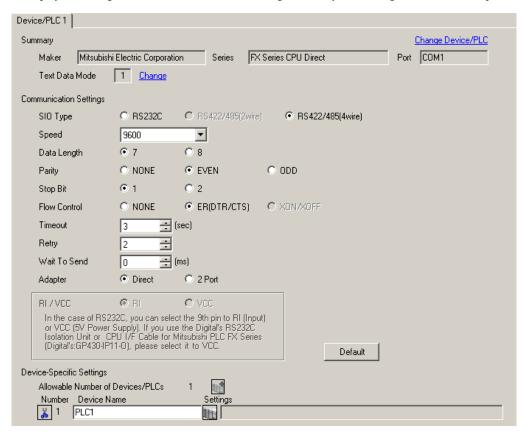

#### ■ Setting of External Device

When the link I/F you use is the CPU Direct type, setting of External Device is not necessary. When you use a function extension board and a communication adapter, make the settings as shown below.

- 1 Uncheck the checkbox for [Operate communication setting] in [PLC system (2)] of Mitsubishi's GP-Developer.
- 2 Store data "0" in D8120 and between D8173 and D8180. Then, set M8070 and M8071 to OFF. When using Channel 2 for FX3U, FX3UC or FX3G, store data "0" in D8420 instead of D8120. When using Channel 1, store data "0" in D8120.

#### 3.3 Setting Example 3

#### ■ Setting of GP-Pro EX

#### Communication Settings

To display the setting screen, select [Device/PLC Settings] from [System setting window] in workspace.

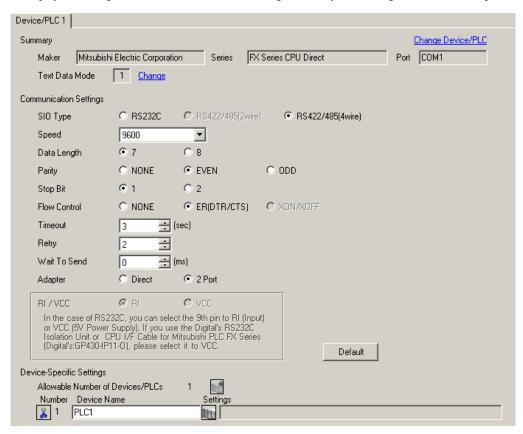

#### ■ Setting of External Device

When the link I/F you use is the CPU Direct type, setting of External Device is not necessary. When you use a function extension board and a communication adapter, make the settings as shown below.

- 1 Uncheck the checkbox for [Operate communication setting] in [PLC system (2)] of Mitsubishi's GP-Developer.
- 2 Store data "0" in D8120 and between D8173 and D8180. Then, set M8070 and M8071 to OFF. When using Channel 2 for FX3U, FX3UC or FX3G, store data "0" in D8420 instead of D8120. When using Channel 1, store data "0" in D8120.

# 4 Setup Items

Set communication settings of the Display with GP-Pro EX or in offline mode of the Display.

The setting of each parameter must be identical to that of External Device.

"3 Example of Communication Setting" (page 9)

#### 4.1 Setup Items in GP-Pro EX

#### ■ Communication Settings

To display the setting screen, select [Device/PLC Settings] from [System setting window] in workspace.

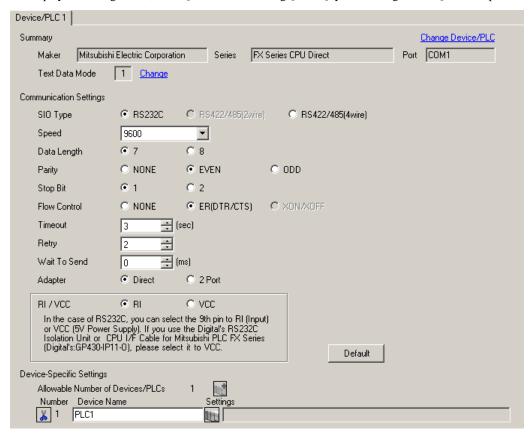

| Setup Items | Setup Description                                                                                                    |
|-------------|----------------------------------------------------------------------------------------------------|
| SIO Type    | Select the SIO type to communicate with the External Device.                                                                                                    |
| Speed       | Select speed between External Device and Display.  NOTE  • Supported range of speed varies depending on the type. FX3U, FX3UC and FX3G support up to 115.2K. FX1N, FX1NC, FX2N and FX2NC support up to 38400. Note that they support up to 19200 when using FX-232W or FX232AWC. Other CPUs support up to 9600. |
| Data Length | Select data length.                                                                                                    |
| Parity      | Select how to check parity.                                                                                                    |
| Stop Bit    | Select stop bit length.                                                                                                    |

| Setup Items  | Setup Description                                                                                                    |
|--------------|----------------------------------------------------------------------------------------------------|
| Flow Control | Select the communication control method to prevent overflow of transmission and reception data.                                                                                                    |
| Timeout      | Use an integer from 1 to 127 to enter the time (s) for which the Display waits for the response from the External Device.                                                                                           |
| Retry        | In case of no response from the External Device, use an integer from 0 to 255 to enter how many times the Display retransmits the command.                                                                          |
| Wait To Send | Use an integer from 0 to 255 to enter standby time (ms) for the Display from receiving packets to transmitting next commands.                                                                                       |
| Adapter      | Select "Direct" or "2 Port " for the adapter to be used. When using 2-port adapter II, select "2 Port".                                                                                                    |
| RI/VCC       | You can switch RI/VCC of the 9th pin when you select RS232C for SIO type. It is necessary to change RI/5V by changeover switch of IPC when connect with IPC. Please refer to the manual of the IPC for more detail. |

#### 4.2 Setup Items in Offline Mode

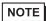

- Refer to the Maintenance/Troubleshooting guide for information on how to enter offline mode or about the operation.
- Cf. Maintenance/Troubleshooting Guide "Offline Mode"
- The number of the setup items to be displayed for 1 page in the offline mode depends on the Display in use. Please refer to the Reference manual for details.

#### ■ Communication Settings

To display the setting screen, touch [Device/PLC Settings] from [Peripheral Settings] in offline mode. Touch the External Device you want to set from the displayed list.

(Page 1/2)

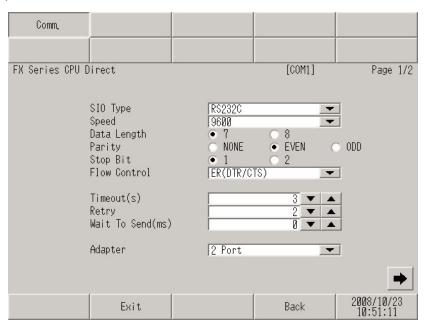

| Setup Items | Setup Description                                                                                                    |
|-------------|----------------------------------------------------------------------------------------------------|
| SIO Type    | Select the SIO type to communicate with the External Device.  IMPORTANT  To make the communication settings correctly, confirm the serial interface specifications of Display unit for [SIO Type].  We cannot guarantee the operation if a communication type that the serial interface does not support is specified.  For details concerning the serial interface specifications, refer to the manual for Display unit. |
| Speed       | Select speed between External Device and Display.  NOTE  • Supported range of speed varies depending on the type. FX3U, FX3UC and FX3G support up to 115.2K. FX1N, FX1NC, FX2N and FX2NC support up to 38400. Note that they support up to 19200 when using FX-232W or FX232AWC. Other CPUs support up to 9600.                                                                                                    |

| Setup Items  | Setup Description                                                                                                    |  |
|--------------|----------------------------------------------------------------------------------------------------|--|
| Data Length  | Select data length.                                                                                                    |  |
| Parity       | Select how to check parity.                                                                                                    |  |
| Stop Bit     | Select stop bit length.                                                                                                    |  |
| Flow Control | Select the communication control method to prevent overflow of transmission and reception data.                                            |  |
| Timeout      | Use an integer from 1 to 127 to enter the time (s) for which the Display waits for the response from the External Device.                  |  |
| Retry        | In case of no response from the External Device, use an integer from 0 to 255 to enter how many times the Display retransmits the command. |  |
| Wait To Send | Use an integer from 0 to 255 to enter standby time (ms) for the Display from receiving packets to transmitting next commands.              |  |
| Adapter      | Select "Direct" or "2 Port " for the adapter to be used. When using 2-port adapter II, select "2 Port".                                    |  |

#### (Page 2/2)

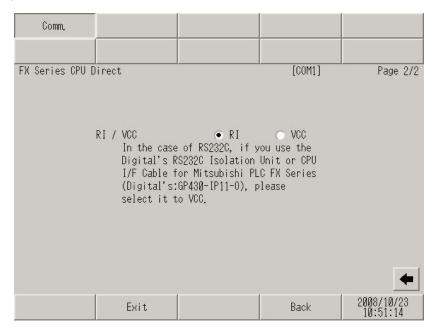

| Setup Items | Setup Description                                                                                                    |  |
|-------------|----------------------------------------------------------------------------------------------------|--|
| RI/VCC      | You can switch RI/VCC of the 9th pin when you select RS232C for SIO type.  It is necessary to change RI/5V by changeover switch of IPC when connect with IPC.  Please refer to the manual of the IPC for more detail. |  |

• GP-4100 series and GP-4\*01TM do not have the [RI/VCC] setting in the offline mode.

The cable diagram shown below may be different from the cable diagram recommended by Mitsubishi Electric Corp. Please be assured there is no operational problem in applying the cable diagram shown in this manual.

- The FG pin of the External Device body must be D-class grounded. Please refer to the manual of the External Device for more details.
- SG and FG are connected inside the Display. When connecting SG to the External Device, design the system not to form short-circuit loop.
- · Connect the isolation unit, when communication is not stabilized under the influence of a noise etc..

#### Cable Diagram 1

| Display<br>(Connection Port)                                     | Cable                                                                                                    | Notes |
|------------------------------------------------------------------|----------------------------------------------------------------------------------------------------|-------|
| GP3000 (COM1)<br>GP-4*01TM (COM1)<br>ST (COM1)<br>IPC*1<br>PC/AT | 9-25 232C conversion cable by Pro-face CA3-CBLCBT232-01 (0.2m)  + Mitsubishi PLC FX Series program control I/F cable by Pro-face GP430-IP11-O (5m) |       |

<sup>\*1</sup> Only the COM port which can communicate by RS-232C can be used.

■ IPC COM Port (page 6)

• This cable system cannot be used for connection with GP-4100 series and GP-4\*01TM.

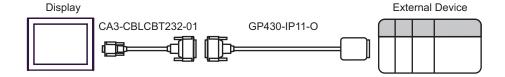

| Display<br>(Connection Port)                                                                                        | Cable |                                                                                         | Notes |
|----------------------------------------------------------------------------------------------------|-------|-----------------------------------------------------------------------------------------|-------|
| GP3000 <sup>*1</sup> (COM1)<br>AGP-3302B (COM2)<br>GP-4*01TM (COM1)<br>ST <sup>*2</sup> (COM2)<br>IPC <sup>*3</sup> | 2A    | Mitsubishi FX connection cable by Pro-face CA3-CBLFX/1M-01 (1m) or CA3-CBLFX/5M-01 (5m) |       |
| GP-4106 (COM1)                                                                                                    | 2B    | Mitsubishi PLC FX Series CPU I/F Cable by Pro-face ZC9CBFX11 (1m) or ZC9CBFX51 (5m)     |       |

- \*1 All GP3000 models except AGP-3302B
- \*2 All ST models except AST-3211A and AST-3302B
- \*3 Only the COM port which can communicate by RS-422/485 (4 wire) can be used.
  - IPC COM Port (page 6)

2A)

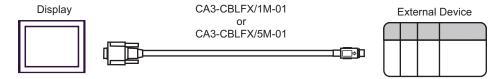

2B)

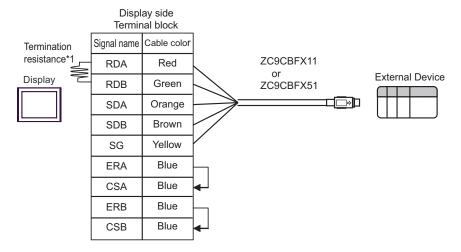

\*1 The resistance in the Display is used as the termination resistance. Set the value of the DIP Switch on the rear of the Display as shown in the table below.

| DIP Switch No. | Set Value |
|----------------|-----------|
| 1              | OFF       |
| 2              | OFF       |
| 3              | ON        |
| 4              | OFF       |

| Display<br>(Connection Port)                   |    | Cable                                                                                                    | Notes            |
|------------------------------------------------|----|----------------------------------------------------------------------------------------------------|------------------|
| GP3000 (COM1)<br>GP-4*01TM (COM1)<br>ST (COM1) | 3A | RS232C communication cable by Mitsubishi Electric Corp.  FX-232CAB-1 (3m)  +  Function extension board by Mitsubishi Electric Corp.*2  FX1N-232-BD, FX2N-232-BD, FX3U-232-BD  or FX3G-232-BD |                  |
| IPC*1<br>PC/AT                                 | 3В | User-created cable  + Function extension board by Mitsubishi Electric Corp.*2 FX1N-232-BD, FX2N-232-BD, FX3U-232-BD or FX3G-232-BD                                                           | The cable length |
| GP-4105 (COM1)                                 | 3C | User-created cable  + Function extension board by Mitsubishi Electric Corp.*2 FX1N-232-BD, FX2N-232-BD, FX3U-232-BD or FX3G-232-BD                                                           | less.            |

<sup>\*1</sup> Only the COM port which can communicate by RS-232C can be used. 
■ IPC COM Port (page 6)

<sup>\*2</sup> Supported function extension boards vary depending on the model.

| CPU         | Function Extension Board |
|-------------|--------------------------|
| FX1S, FX1N  | FX1N-232-BD              |
| FX2N        | FX2N-232-BD              |
| FX3U, FX3UC | FX3U-232-BD              |
| FX3G        | FX3G-232-BD              |

3A)

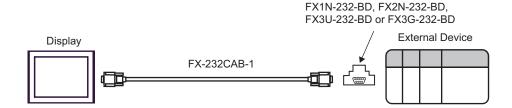

Display side D-sub 9 pin (socket) External Device side D-sub 9 pin (socket) Shield FX1N-232-BD, FX2N-232-BD, Pin Signal name FX3U-232-BD or FX3G-232-BD Signal name Display External Device 2 2 RD(RXD) RD(RXD) 3 3 SD(TXD) SD(TXD) 4 4 ER(DTR) ER(DTR) 6 8 CS(CTS) DR(DSR) 5 SG 5 SG Shell FG

User-created cable

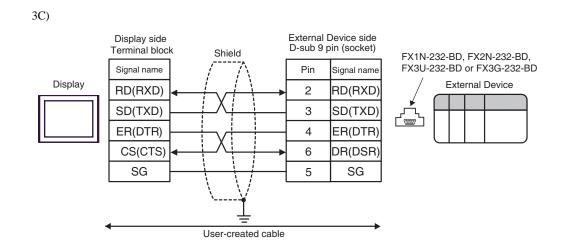

3B)

| Display                                        | Cable                                                                                                    | Notes            |
|------------------------------------------------|----------------------------------------------------------------------------------------------------|------------------|
| GP3000 (COM1)<br>GP-4*01TM (COM1)<br>ST (COM1) | RS-232C cable by Pro-face CA3-CBL232/5M-01 (5m)  + Communication adapter by Mitsubishi Electric Corp. FX0N-232ADP  + Function extension board by Mitsubishi Electric Corp. *2 FX1N-CNV-BD or FX2N-CNV-BD |                  |
| IPC*1<br>PC/AT                                 | User-created cable  + Communication adapter by Mitsubishi Electric Corp. FX0N-232ADP  + Function extension board by Mitsubishi Electric Corp. FX1N-CNV-BD or FX2N-CNV-BD                                 | The cable length |
| GP-4105 (COM1)                                 | User-created cable  + Communication adapter by Mitsubishi Electric Corp.  FX0N-232ADP  + Function extension board by Mitsubishi Electric Corp.  FX1N-CNV-BD or FX2N-CNV-BD                               | less.            |

<sup>\*1</sup> Only the COM port which can communicate by RS-232C can be used.

<sup>\*2</sup> Supported function extension boards vary depending on the model.

| CPU        | Function Extension<br>Board |
|------------|-----------------------------|
| FX1S, FX1N | FX1N-CNV-BD                 |
| FX2N       | FX2N-CNV-BD                 |

4A)

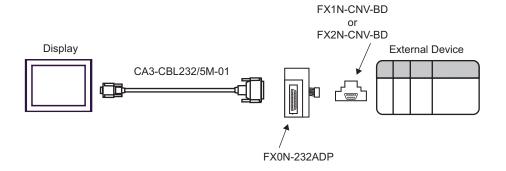

<sup>■</sup> IPC COM Port (page 6)

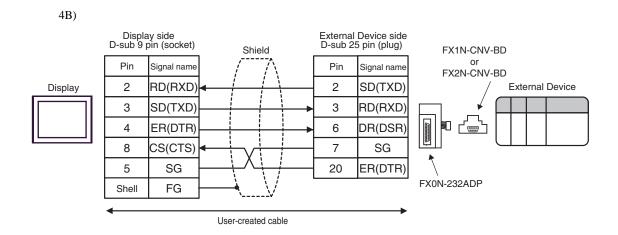

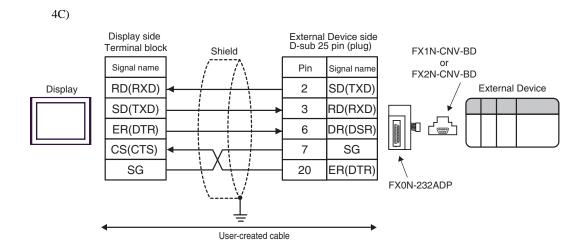

| Display<br>(Connection Port)                   |    | Cable                                                                                                    | Notes                |
|------------------------------------------------|----|----------------------------------------------------------------------------------------------------|----------------------|
| GP3000 (COM1)<br>GP-4*01TM (COM1)<br>ST (COM1) | 5A | RS-232C cable by Pro-face<br>CA3-CBL232/5M-01 (5m)<br>+<br>Communication adapter by Mitsubishi Electric Corp.<br>FX0N-232ADP |                      |
| IPC*1<br>PC/AT                                 | 5B | User-created cable + Communication adapter by Mitsubishi Electric Corp. FX0N-232ADP                                          | The cable length     |
| GP-4105 (COM1)                                 | 5C | User-created cable + Communication adapter by Mitsubishi Electric Corp. FX0N-232ADP                                          | must be 15m or less. |

<sup>\*1</sup> Only the COM port which can communicate by RS-232C can be used.

IPC COM Port (page 6)

5A)

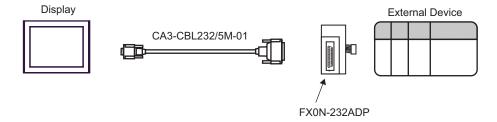

5B) Display side D-sub 9 pin (socket) External Device side D-sub 25 pin (plug) Shield Signal name Signal name Pin Pin Display 2 RD(RXD) 2 SD(TXD) External Device 3 3 SD(TXD) RD(RXD) 4 6 ER(DTR) DR(DSR) 8 CS(CTS) 7 SG 5 SG 20 ER(DTR) FX0N-232ADP Shell FG User-created cable

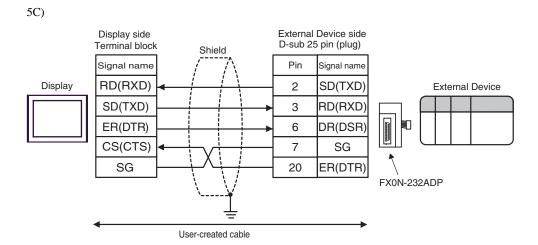

| Display<br>(Connection Port)                                                                                        |    | Cable                                                                                                    |  |
|----------------------------------------------------------------------------------------------------|----|----------------------------------------------------------------------------------------------------|--|
| GP3000 <sup>*1</sup> (COM1)<br>AGP-3302B (COM2)<br>GP-4*01TM (COM1)<br>ST <sup>*2</sup> (COM2)<br>IPC <sup>*3</sup> | 6A | Mitsubishi FX connection cable by Pro-face CA3-CBLFX/1M-01 (1m) or CA3-CBLFX/5M-01 (5m) + Function extension board by Mitsubishi Electric Corp.*4 FX1N-422-BD, FX2N-422-BD, FX3U-422-BD or FX3G-422-BD |  |
| GP-4106 (COM1)                                                                                                    | 6B | Mitsubishi PLC FX Series CPU I/F Cable by Pro-face ZC9CBFX11 (1m) or ZC9CBFX51 (5m) + Function extension board by Mitsubishi Electric Corp.*4 FX1N-422-BD, FX2N-422-BD, FX3U-422-BD or FX3G-422-BD     |  |

<sup>\*1</sup> All GP3000 models except AGP-3302B

<sup>\*4</sup> Supported function extension boards vary depending on the model.

| CPU         | Function Extension<br>Board |
|-------------|-----------------------------|
| FX1S, FX1N  | FX1N-422-BD                 |
| FX2N        | FX2N-422-BD                 |
| FX3U, FX3UC | FX3U-422-BD                 |
| FX3G        | FX3G-422-BD                 |

<sup>\*2</sup> All ST models except AST-3211A and AST-3302B

<sup>\*3</sup> Only the COM port which can communicate by RS-422/485 (4 wire) can be used.

<sup>■</sup> IPC COM Port (page 6)

6A)

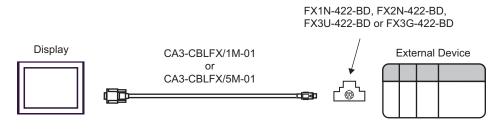

6B)

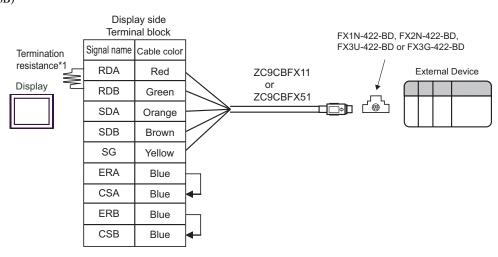

\*1 The resistance in the Display is used as the termination resistance. Set the value of the DIP Switch on the rear of the Display as shown in the table below.

| DIP Switch No. | Set Value |  |
|----------------|-----------|--|
| 1              | OFF       |  |
| 2              | OFF       |  |
| 3              | ON        |  |
| 4              | OFF       |  |

| Display<br>(Connection Port)                   | Cable |                                                                                                    | Notes            |
|------------------------------------------------|-------|----------------------------------------------------------------------------------------------------|------------------|
| GP3000 (COM1)<br>GP-4*01TM (COM1)<br>ST (COM1) | 7A    | RS232C communication cable by Mitsubishi Electric Corp.  FX-232CAB-1 (3m)  +  Communication adapter by Mitsubishi Electric Corp.  FX2NC-232ADP  +  Function extension board by Mitsubishi Electric Corp.*2  FX1N-CNV-BD or FX2N-CNV-BD |                  |
| IPC*1<br>PC/AT                                 | 7B    | User-created cable  + Communication adapter by Mitsubishi Electric Corp. FX2NC-232ADP  + Function extension board by Mitsubishi Electric Corp.*2 FX1N-CNV-BD or FX2N-CNV-BD                                                            | The cable length |
| GP-4105 (COM1)                                 | 7C    | User-created cable  + Communication adapter by Mitsubishi Electric Corp. FX2NC-232ADP  + Function extension board by Mitsubishi Electric Corp.*2 FX1N-CNV-BD or FX2N-CNV-BD                                                            | less.            |

<sup>\*1</sup> Only the COM port which can communicate by RS-232C can be used.

<sup>\*2</sup> Supported function extension boards vary depending on the model.

| CPU        | Function Extension<br>Board |
|------------|-----------------------------|
| FX1S, FX1N | FX1N-CNV-BD                 |
| FX2N       | FX2N-CNV-BD                 |

7A)

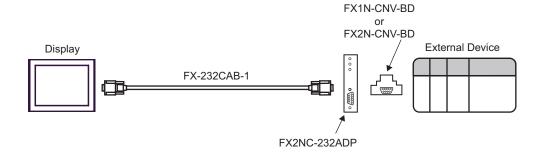

<sup>■</sup> IPC COM Port (page 6)

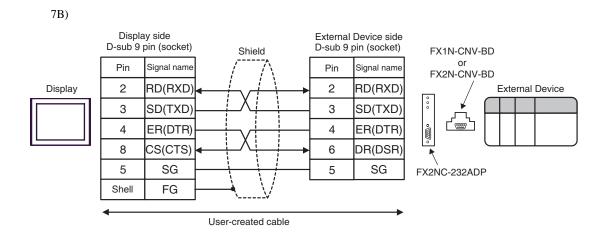

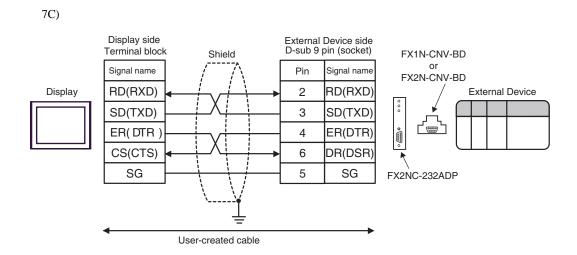

| Display<br>(Connection Port)                   |    | Cable                                                                                                    | Notes                |
|------------------------------------------------|----|----------------------------------------------------------------------------------------------------|----------------------|
| GP3000 (COM1)<br>GP-4*01TM (COM1)<br>ST (COM1) | 8A | RS232C communication cable by Mitsubishi Electric Corp.  FX-232CAB-1 (3m)  +  Communication adapter by Mitsubishi Electric Corp.  FX3U-232ADP  +  Function extension board by Mitsubishi Electric Corp.  FX3U-232-BD, FX3U-422-BD, FX3U-485-BD,  FX3U-USB-BD, FX3U-CNV-BD or FX3G-CNV-ADP |                      |
| IPC*1<br>PC/AT                                 | 8B | User-created cable  + Communication adapter by Mitsubishi Electric Corp. FX3U-232ADP  + Function extension board by Mitsubishi Electric Corp. FX3U-232-BD, FX3U-422-BD, FX3U-485-BD, FX3U-USB-BD, FX3U-CNV-BD or FX3G-CNV-ADP                                                             | The cable length     |
| GP-4105 (COM1)                                 | 8C | User-created cable  + Communication adapter by Mitsubishi Electric Corp. FX3U-232ADP  + Function extension board by Mitsubishi Electric Corp.*2 FX3U-232-BD, FX3U-422-BD, FX3U-485-BD, FX3U-USB-BD, FX3U-CNV-BD or FX3G-CNV-ADP                                                           | must be 15m or less. |

<sup>\*1</sup> Only the COM port which can communicate by RS-232C can be used.

<sup>\*2</sup> Supported function extension boards vary depending on the model.

| CPU         | Function Extension<br>Board               |
|-------------|-------------------------------------------|
|             | FX3U-232-BD<br>FX3U-422-BD                |
| FX3U, FX3UC | FX3U-485-BD<br>FX3U-USB-BD<br>FX3U-CNV-BD |
| FX3G        | FX3G-CNV-ADP                              |

<sup>■</sup> IPC COM Port (page 6)

8A)

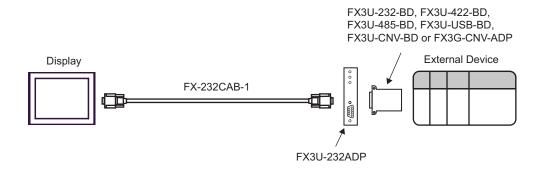

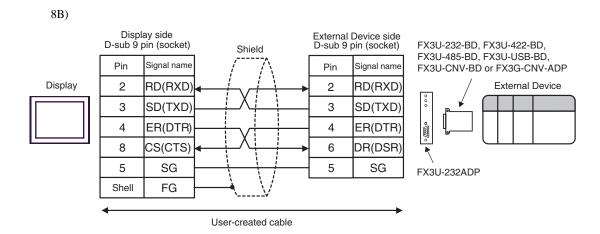

8C)

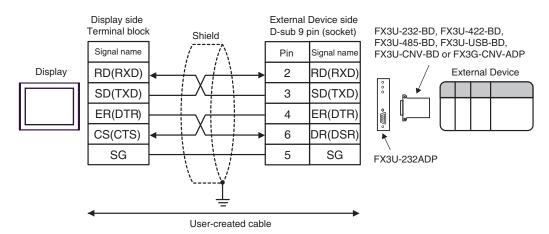

| Display<br>(Connection Port)                   | Cable |                                                                                                    | Notes            |
|------------------------------------------------|-------|----------------------------------------------------------------------------------------------------|------------------|
| GP3000 (COM1)<br>GP-4*01TM (COM1)<br>ST (COM1) | 9A    | RS232C communication cable by Mitsubishi Electric Corp.  FX-232CAB-1 (3m)  +  Communication adapter by Mitsubishi Electric Corp.  FX2NC-232ADP |                  |
| IPC*1<br>PC/AT                                 | 9B    | User-created cable  +  Communication adapter by Mitsubishi Electric Corp.  FX2NC-232ADP                                                        | The cable length |
| GP-4105 (COM1)                                 | 9C    | User-created cable + Communication adapter by Mitsubishi Electric Corp. FX2NC-232ADP                                                           | less.            |

<sup>\*1</sup> Only the COM port which can communicate by RS-232C can be used.

■ IPC COM Port (page 6)

9A)

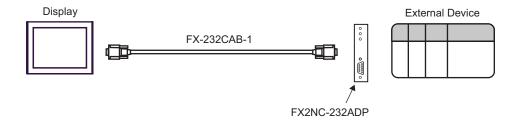

9B)

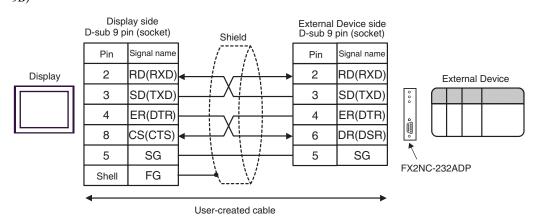

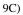

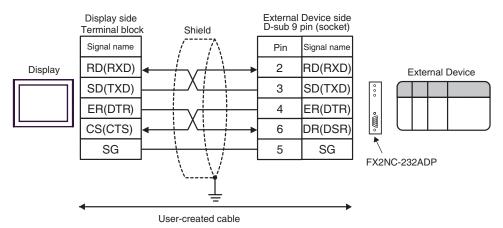

| Display<br>(Connection Port)                                                                                        | Cable |                                                                                                    | Notes                                  |
|----------------------------------------------------------------------------------------------------|-------|----------------------------------------------------------------------------------------------------|----------------------------------------|
| GP3000 <sup>*1</sup> (COM1)<br>AGP-3302B (COM2)<br>GP-4*01TM (COM1)<br>ST <sup>*2</sup> (COM2)<br>IPC <sup>*3</sup> | 10A   | COM port conversion adapter by Pro-face CA3-ADPCOM-01  + 2-port adapter cable for AGP by Pro-face CA3-MDCB11 (5m)  + 2-port adapter II by Pro-face GP070-MD11  + Connector conversion cable by Mitsubishi Electric Corp.*4  FX-20P-CADP (0.3m) |                                        |
|                                                                                                    | 10B   | User-created cable  + 2-port adapter II by Pro-face GP070-MD11  + Connector conversion cable by Mitsubishi Electric Corp.*4 FX-20P-CADP (0.3m)                                                                                                 |                                        |
| GP3000*5 (COM2)                                                                                                    | 10C   | Online adapter by Pro-face CA4-ADPONL-01  + 2-port adapter cable for AGP by Pro-face CA3-MDCB11 (5m)  + 2-port adapter II by Pro-face GP070-MD11  + Connector conversion cable by Mitsubishi Electric Corp.*4 FX-20P-CADP (0.3m)               | The cable length must be 600m or less. |
|                                                                                                    | 10D   | Online adapter by Pro-face CA4-ADPONL-01  + User-created cable + 2-port adapter II by Pro-face GP070-MD11  + Connector conversion cable by Mitsubishi Electric Corp.*4 FX-20P-CADP (0.3m)                                                      |                                        |
| GP-4106 (COM1)                                                                                                    | 10E   | User-created cable  + 2-port adapter II by Pro-face GP070-MD11  + Connector conversion cable by Mitsubishi Electric Corp.*4 FX-20P-CADP (0.3m)                                                                                                 |                                        |

<sup>\*1</sup> All GP3000 models except AGP-3302B

<sup>\*2</sup> All ST models except AST-3211A and AST-3302B

- \*3 Only the COM port which can communicate by RS-422/485 (4 wire) can be used.
  - IPC COM Port (page 6)
- \*4 For FX2, the connector conversion cable (FX-20P-CADP) by Mitsubishi Electric Corp. is not necessary.
- \*5 All GP3000 models except GP-3200 series and AGP-3302B

10A)

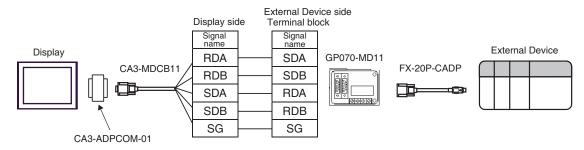

10B)

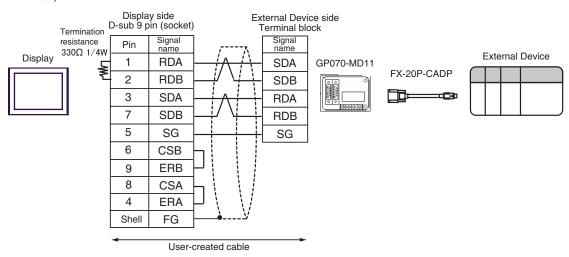

10C)

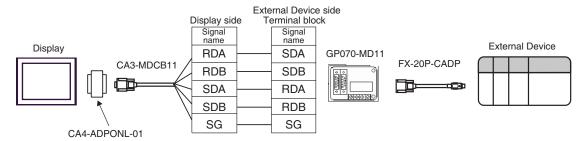

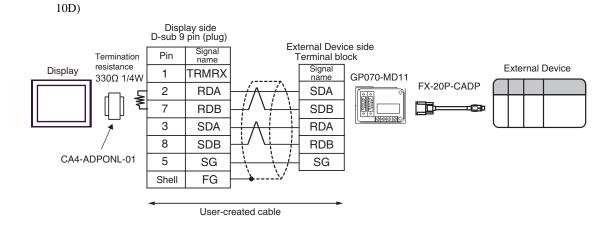

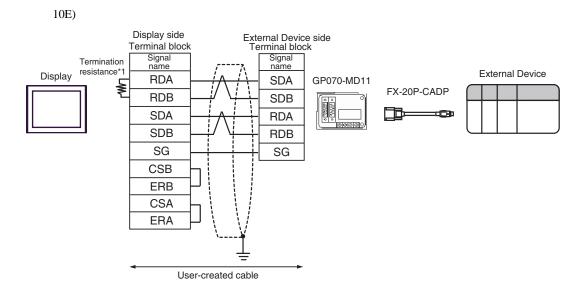

\*1 The resistance in the Display is used as the termination resistance. Set the value of the DIP Switch on the rear of the Display as shown in the table below.

| DIP Switch No. | Set Value |
|----------------|-----------|
| 1              | OFF       |
| 2              | OFF       |
| 3              | ON        |
| 4              | OFF       |

| Display (Connection Port)                                                       |     | Notes                                                                                                    |                                        |
|---------------------------------------------------------------------------------|-----|----------------------------------------------------------------------------------------------------|----------------------------------------|
| GP3000*1 (COM1)<br>AGP-3302B (COM2)<br>GP-4*01TM (COM1)<br>ST*2 (COM2)<br>IPC*3 | 11A | COM port conversion adapter by Pro-face CA3-ADPCOM-01 + 2-port adapter cable for AGP by Pro-face CA3-MDCB11 (5m) + 2-port adapter II by Pro-face GP070-MD11 + Connector conversion cable by Mitsubishi Electric Corp. FX-20P-CADP (0.3m) + Function extension board by Mitsubishi Electric Corp. *4 FX1N-422-BD, FX2N-422-BD, FX3U-422-BD or FX3G-422-BD |                                        |
|                                                                                 | 11B | User-created cable  + 2-port adapter II by Pro-face GP070-MD11  + Connector conversion cable by Mitsubishi Electric Corp. FX-20P-CADP (0.3m)  + Function extension board by Mitsubishi Electric Corp. *4 FX1N-422-BD, FX2N-422-BD, FX3U-422-BD or FX3G-422-BD                                                                                            | The cable length must be 600m or less. |

continued to next page

| Display (Connection Port) | Cable                                                                                                    | Notes                                  |
|---------------------------|----------------------------------------------------------------------------------------------------|----------------------------------------|
| GP3000*5 (COM2)           | Online adapter by Pro-face CA4-ADPONL-01  + 2-port adapter cable for AGP by Pro-face CA3-MDCB11 (5m)  + 2-port adapter II by Pro-face GP070-MD11  + Connector conversion cable by Mitsubishi Electric Corp. FX-20P-CADP (0.3m)  + Function extension board by Mitsubishi Electric Corp. **FX1N-422-BD, FX2N-422-BD, FX3U-422-BD or FX3G-422-BD |                                        |
|                           | Online adapter by Pro-face CA4-ADPONL-01  + User-created cable + 2-port adapter II by Pro-face GP070-MD11 + Connector conversion cable by Mitsubishi Electric Corp. FX-20P-CADP (0.3m) + Function extension board by Mitsubishi Electric Corp.* FX1N-422-BD, FX2N-422-BD, FX3U-422-BD or FX3G-422-BD                                           | The cable length must be 600m or less. |
| GP-4106 (COM1)            | User-created cable  + 2-port adapter II by Pro-face GP070-MD11  + 11E Connector conversion cable by Mitsubishi Electric Corp. FX-20P-CADP (0.3m)  + Function extension board by Mitsubishi Electric Corp. *4 FX1N-422-BD, FX2N-422-BD, FX3U-422-BD or FX3G-422-BD                                                                              | The cable length must be 600m or less. |

<sup>\*1</sup> All GP3000 models except AGP-3302B

<sup>\*2</sup> All ST models except AST-3211A and AST-3302B

<sup>\*3</sup> Only the COM port which can communicate by RS-422/485 (4 wire) can be used.

<sup>■</sup> IPC COM Port (page 6)

\*4 Supported function extension boards vary depending on the model.

| CPU         | Function Extension<br>Board |
|-------------|-----------------------------|
| FX1S, FX1N  | FX1N-422-BD                 |
| FX2N        | FX2N-422-BD                 |
| FX3U, FX3UC | FX3U-422-BD                 |
| FX3G        | FX3G-422-BD                 |

\*5 All GP3000 models except GP-3200 series and AGP-3302B

11A)

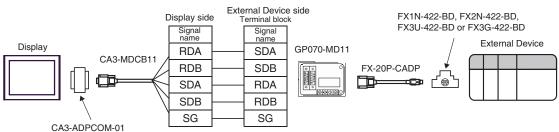

11B)

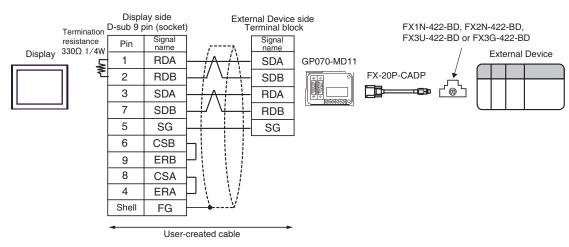

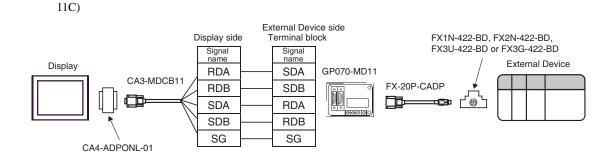

Display side D-sub 9 pin (plug) External Device side FX1N-422-BD, FX2N-422-BD, Signal Terminal block Termination FX3U-422-BD or FX3G-422-BD name resistance Signal TRMRX 1 Display External Device 330Ω 1/4W năme GP070-MD11 2 **RDA** SDA FX-20P-CADP 7 SDB **RDB ®** 3 **RDA** SDA 8 SDB **RDB** 5 SG SG CA4-ADPONL-01 Shell FG User-created cable

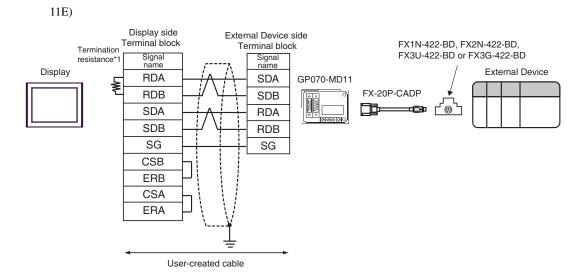

\*1 The resistance in the Display is used as the termination resistance. Set the value of the DIP Switch on the rear of the Display as shown in the table below.

| DIP Switch No. | Set Value |
|----------------|-----------|
| 1              | OFF       |
| 2              | OFF       |
| 3              | ON        |
| 4              | OFF       |

11D)

## 6 Supported Device

Range of supported device address is shown in the table below. Please note that the actually supported range of the devices varies depending on the External Device to be used. Please check the actual range in the manual of your connecting equipment.

#### 6.1 When using FX1

| Device                     | Bit Address                    | Word Address  | 32bits  | Notes                          |
|----------------------------|--------------------------------|---------------|---------|--------------------------------|
| Input Relay                | X000 - X167                    | X000 - X160   |         | <u>ост</u> <b>8</b> ] *1 *2 *3 |
| Output Relay               | Y000 - Y167                    | Y000 - Y160   |         | <u>○○⊤</u> 8] *2               |
| Internal Relay             | M0000 - M1023                  | M0000 - M1008 |         | <u>÷16</u> )                   |
| Special Auxiliary<br>Relay | M8000 - M8255                  | M8000 - M8240 |         | ÷16) *4                        |
| State                      | S0000 - S0999                  | S0000 - S0992 |         | ÷16)                           |
| Timer (Contact)            | TS000 - TS245                  |               |         |                                |
| Counter (Contact)          | CS000 - CS135<br>CS200 - CS255 |               | [L / H] |                                |
| Timer (Current<br>Value)   |                                | TN000 - TN245 |         |                                |
| Counter (Current Value)    |                                | CN000 - CN135 |         |                                |
| Counter (Current Value)    |                                | CN235 - CN255 |         | *5                             |
| Data Register              |                                | D000 - D127   |         | <b>B</b> 1 + <b>F</b> ]        |
| Special Data<br>Register   |                                | D8000 - D8069 |         | <u>ві т</u> F) *4              |

<sup>\*1</sup> Includes an area in which you cannot write.

<sup>\*5 32-</sup>bit device.

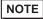

- Please refer to the GP-Pro EX Reference Manual for system data area.
  - Cf. GP-Pro EX Reference Manual "LS Area (Direct Access Method Area)"
- Please refer to the precautions on manual notation for icons in the table.
  - "Manual Symbols and Terminology"

<sup>\*2</sup> Specify word address only for the divisible value by 20oct. (Example: X0, X20, X40..., X160)

<sup>\*3</sup> Writing cannot be made to the address, where Input Terminals are allocated on External Device, from Display.

<sup>\*4</sup> Special area. This area may be used by the system, and includes an area in which you cannot write. Please refer to the manual attached to the External Device for more detail.

### 6.2 When using FX2, FX2C

This address can be specified as system data area.

| Device                     | Bit Address   | Word Address  | 32bits  | Notes                          |
|----------------------------|---------------|---------------|---------|--------------------------------|
| Input Relay                | X000 - X337   | X000 - X320   |         | <u>ост</u> <b>8</b> ] *1 *2 *3 |
| Output Relay               | Y000 - Y337   | Y000 - Y320   |         | <u>○○○</u> 8] *2               |
| Internal Relay             | M0000 - M1535 | M0000 - M1520 |         | <u>÷16</u> ]                   |
| Special Auxiliary<br>Relay | M8000 - M8255 | M8000 - M8240 |         | ÷16) *4                        |
| State                      | S0000 - S0999 | S0000 - S0992 |         | <u>÷16</u> ]                   |
| Timer (Contact)            | TS000 - TS255 |               |         |                                |
| Counter (Contact)          | CS000 - CS255 |               | [L / H] |                                |
| Timer (Current<br>Value)   |               | TN000 - TN255 |         |                                |
| Counter (Current<br>Value) |               | CN000 - CN199 |         |                                |
| Counter (Current<br>Value) |               | CN200 - CN255 |         | *5                             |
| Data Register              |               | D0000 - D2999 |         | Bit F) *6                      |
| Special Data<br>Register   |               | D8000 - D8255 |         | (Bit F) *4                     |

<sup>\*1</sup> Includes an area in which you cannot write.

- \*5 32-bit device.
- \*6 D1000-D2499 is the file register.

To use this area, you need set it as file register. Please refer to the manual attached to the External Device for more detail.

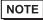

- Please refer to the GP-Pro EX Reference Manual for system data area.
  - Cf. GP-Pro EX Reference Manual "LS Area (DIRECT Access Method Area)"
- Please refer to the precautions on manual notation for icons in the table.
  - "Manual Symbols and Terminology"

<sup>\*2</sup> Specify word address only for the divisible value by 20oct. (Example: X0, X20, X40..., X320)

<sup>\*3</sup> Writing cannot be made to the address, where Input Terminals are allocated on External Device, from Display.

<sup>\*4</sup> Special area. This area may be used by the system, and includes an area in which you cannot write. Please refer to the manual attached to the External Device for more detail.

### 6.3 When using FX0N

This address can be specified as system data area.

| Device                     | Bit Address                    | Word Address                   | 32bits | Notes                          |
|----------------------------|--------------------------------|--------------------------------|--------|--------------------------------|
| Input Relay                | X000 - X177                    | X000 - X160                    |        | <u>ост</u> <b>8</b> ] *1 *2 *3 |
| Output Relay               | Y000 - Y177                    | Y000 - Y160                    |        | oct <b>8</b> ] *2              |
| Internal Relay             | M000 - M511                    | M000 - M496                    |        | ÷16)                           |
| Special Auxiliary<br>Relay | M8000 - M8254                  | M8000 - M8240                  |        | ÷16) *4                        |
| State                      | S0000 - S0127                  | S0000 - S0112                  |        | ÷16)                           |
| Timer (Contact)            | TS000 - TS063                  |                                |        |                                |
| Counter (Contact)          | CS000 - CS031<br>CS235 - CS254 |                                |        |                                |
| Timer (Current<br>Value)   |                                | TN000 - TN063                  |        |                                |
| Counter (Current<br>Value) |                                | CN000 - CN063                  |        |                                |
| Counter (Current<br>Value) |                                | CN200 - CN254                  |        | *5                             |
| Data Register              |                                | D0000 - D0255<br>D1000 - D2499 |        | <u>₿; +</u> F] *6              |
| Special Data<br>Register   |                                | D8000 - D8255                  | Ī      | <sub>в : +</sub> F) *4         |

<sup>\*1</sup> Includes an area in which you cannot write.

To use this area, you need set it as file register. Please refer to the manual attached to the External Device for more detail.

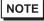

- Please refer to the GP-Pro EX Reference Manual for system data area.
  - Cf. GP-Pro EX Reference Manual "LS Area (DIRECT Access Method Area)"
- Please refer to the precautions on manual notation for icons in the table.

<sup>\*2</sup> Specify word address only for the divisible value by 20oct. (Example: X0, X20, X40..., X320)

<sup>\*3</sup> Writing cannot be made to the address, where Input Terminals are allocated on External Device, from Display.

<sup>\*4</sup> Special area. This area may be used by the system, and includes an area in which you cannot write. Please refer to the manual attached to the External Device for more detail.

<sup>\*5 32-</sup>bit device.

<sup>\*6</sup> D1000-D2499 is the file register.

<sup>&</sup>quot;Manual Symbols and Terminology"

#### 6.4 When using FX0S

| Device                     | Bit Address   | Word Address  | 32bits | Notes                          |
|----------------------------|---------------|---------------|--------|--------------------------------|
| Input Relay                | X000 - X017   | X000 - X000   |        | <u>ост</u> <b>8</b> ] *1 *2 *3 |
| Output Relay               | Y000 - Y015   | Y000 - Y000   |        | <u>○○⊤</u> 8] *2               |
| Internal Relay             | M000 - M511   | M000 - M496   |        | <u>÷16</u> )                   |
| Special Auxiliary<br>Relay | M8000 - M8254 | M8000 - M8240 |        | ÷16) *4                        |
| State                      | S000 - S063   | S000 - S048   | •      | ÷16)                           |
| Timer (Contact)            | TS00 - TS55   |               | -I (U) |                                |
| Counter (Contact)          | CS000 - CS015 |               | [L/H]  |                                |
| Timer (Current<br>Value)   |               | TN00 - TN55   |        |                                |
| Counter (Current<br>Value) |               | CN000 - CN015 |        |                                |
| Data Register              |               | D0000 - D0031 |        | <u>₿;</u> ŧ F]                 |
| Special Data<br>Register   |               | D8000 - D8069 |        | B : t F] *4                    |

<sup>\*1</sup> Includes an area in which you cannot write.

<sup>\*4</sup> Special area. This area may be used by the system, and includes an area in which you cannot write. Please refer to the manual attached to the External Device for more detail.

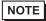

- Please refer to the GP-Pro EX Reference Manual for system data area.
  - Cf. GP-Pro EX Reference Manual "LS Area (DIRECT Access Method Area)"
- Please refer to the precautions on manual notation for icons in the table.

<sup>\*2</sup> Specify word address only for the divisible value by 20oct. (Example: X0, X20, X40..., X320)

<sup>\*3</sup> Writing cannot be made to the address, where Input Terminals are allocated on External Device, from Display.

<sup>&</sup>quot;Manual Symbols and Terminology"

#### 6.5 When using FX1S

This address can be specified as system data area.

| Device                     | Bit Address                    | Word Address                   | 32bits | Notes                    |
|----------------------------|--------------------------------|--------------------------------|--------|--------------------------|
| Input Relay                | X000 - X017                    | X000 - X000                    |        | ост 8] *1 *2 *3          |
| Output Relay               | Y000 - Y015                    | Y000 - Y000                    |        | <u>ост</u> <b>8</b> ] *2 |
| Internal Relay             | M0000 - M0511                  | M0000 - M0496                  |        | <u>÷16</u> ]             |
| Special Auxiliary<br>Relay | M8000 - M8255                  | M8000 - M8240                  |        | ÷16) *4                  |
| State                      | S0000 - S0127                  | S0000 - S0112                  |        | <u>÷16</u> ]             |
| Timer (Contact)            | TS000 - TS063                  |                                |        |                          |
| Counter (Contact)          | CS000 - CS031<br>CS235 - CS255 |                                | [L/H]  |                          |
| Timer (Current<br>Value)   |                                | TN000 - TN063                  |        |                          |
| Counter (Current<br>Value) |                                | CN000 - CN031                  |        |                          |
| Counter (Current<br>Value) |                                | CN235 - CN255                  |        | *5                       |
| Data Register              |                                | D0000 - D0255<br>D1000 - D2499 |        | (B ; t F) *6             |
| Special Data<br>Register   |                                | D8000 - D8255                  |        | (Bit F) *4               |

<sup>\*1</sup> Includes an area in which you cannot write.

To use this area, you need set it as file register. Please refer to the manual attached to the External Device for more detail.

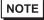

- Please refer to the GP-Pro EX Reference Manual for system data area.
  - Cf. GP-Pro EX Reference Manual "LS Area (Direct Access Method Area)"
- Please refer to the precautions on manual notation for icons in the table.

<sup>\*2</sup> Specify word address only for the divisible value by 20oct. (Example: X0)

<sup>\*3</sup> Writing cannot be made to the address, where Input Terminals are allocated on External Device, from Display.

<sup>\*4</sup> Special area. This area may be used by the system, and includes an area in which you cannot write. Please refer to the manual attached to the External Device for more detail.

<sup>\*5 32-</sup>bit device.

<sup>\*6</sup> D1000-D2499 is the file register.

<sup>&</sup>quot;Manual Symbols and Terminology"

### 6.6 When using FX1N, FX1NC

| Device                     | Bit Address   | Word Address  | 32bits  | Notes                    |
|----------------------------|---------------|---------------|---------|--------------------------|
| Input Relay                | X000 - X177   | X000 - X160   |         | <u>□□□ 8</u> ] *1 *2 *3  |
| Output Relay               | Y000 - Y177   | Y000 - Y160   |         | <u>ост</u> <b>8</b> ] *2 |
| Internal Relay             | M0000 - M1535 | M0000 - M1520 |         | <u>÷16</u> )             |
| Special Auxiliary<br>Relay | M8000 - M8255 | M8000 - M8240 |         | ÷16) *4                  |
| State                      | S000 - S999   | S000 - S992   |         | <u>÷16</u> )             |
| Timer (Contact)            | TS000 - TS255 |               |         |                          |
| Counter (Contact)          | CS000 - CS255 |               | [L / H] |                          |
| Timer (Current<br>Value)   |               | TN000 - TN255 |         |                          |
| Counter (Current<br>Value) |               | CN000 - CN199 |         |                          |
| Counter (Current<br>Value) |               | CN200 - CN255 |         | *5                       |
| Data Register              |               | D0000 - D7999 |         | Bit F) *6                |
| Special Data<br>Register   |               | D8000 - D8255 |         | (Bit F) *4               |

<sup>\*1</sup> Includes an area in which you cannot write.

- \*5 32-bit device.
- \*6 You cannot use the data register D7999 as the 32-bit address device. This is because D8000 which is HIGH of the 32-bit device is handled as a different device.

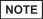

- Please refer to the GP-Pro EX Reference Manual for system data area.
  - Cf. GP-Pro EX Reference Manual "LS Area (Direct Access Method Area)"
- Please refer to the precautions on manual notation for icons in the table.
  - "Manual Symbols and Terminology"

<sup>\*2</sup> Specify word address only for the divisible value by 20oct. (Example: X0, X20, X40..., X160)

<sup>\*3</sup> Writing cannot be made to the address, where Input Terminals are allocated on External Device, from Display.

<sup>\*4</sup> Special area. This area may be used by the system, and includes an area in which you cannot write. Please refer to the manual attached to the External Device for more detail.

### 6.7 When using FX2N, FX2NC

This address can be specified as system data area.

| Device                     | Bit Address   | Word Address  | 32bits           | Notes                          |
|----------------------------|---------------|---------------|------------------|--------------------------------|
| Input Relay                | X000 -X377    | X0000 - X0360 |                  | <u>ост</u> <b>8</b> ] *1 *2 *3 |
| Output Relay               | Y000 - Y377   | Y0000 - Y0360 |                  | <u>ост</u> <b>8</b> ] *2       |
| Internal Relay             | M0000 - M3071 | M0000 - M3056 |                  | ÷16)                           |
| Special Auxiliary<br>Relay | M8000 - M8255 | M8000 - M8240 |                  | ÷16) *4                        |
| State                      | S000 - S999   | S000 - S992   |                  | <u>÷16</u> )                   |
| Timer (Contact)            | TS000 - TS255 |               |                  |                                |
| Counter (Contact)          | CS000 - CS255 |               | L/H <sub>]</sub> |                                |
| Timer (Current<br>Value)   |               | TN000 - TN255 |                  |                                |
| Counter (Current<br>Value) |               | CN000 - CN199 |                  |                                |
| Counter (Current<br>Value) |               | CN200 - CN255 |                  | *5                             |
| Data Register              |               | D0000 - D7999 |                  | <u>B i t</u> F] *6             |
| Special Data<br>Register   |               | D8000 - D8255 | Ī                | <sub>в і т</sub> F) *4         |

<sup>\*1</sup> Includes an area in which you cannot write.

\*6 You cannot use the data register D7999 as the 32-bit address device. This is because D8000 which is HIGH of the 32-bit device is handled as a different device.

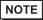

- Please refer to the GP-Pro EX Reference Manual for system data area.
  - Cf. GP-Pro EX Reference Manual "LS Area (Direct Access Method Area)"
- Please refer to the precautions on manual notation for icons in the table.
  - "Manual Symbols and Terminology"

<sup>\*2</sup> Specify word address only for the divisible value by 20oct. (Example: X0, X20, X40..., X360)

<sup>\*3</sup> Writing cannot be made to the address, where Input Terminals are allocated on External Device, from Display.

<sup>\*4</sup> Special area. This area may be used by the system, and includes an area in which you cannot write. Please refer to the manual attached to the External Device for more detail.

<sup>\*5 32-</sup>bit device.

#### 6.8 When using FX3U, FX3UC

| Device                     | Bit Address   | Word Address    | 32bits | Notes                      |
|----------------------------|---------------|-----------------|--------|----------------------------|
| Input Relay                | X000 - X377   | X0000 - X0360   |        | ост 8] *1 *2 *3            |
| Output Relay               | Y000 - Y377   | Y0000 - Y0360   |        | <u>○○○</u> 8] *2           |
| Internal Relay             | M0000 - M7679 | M0000 - M7664   |        | <u>÷16</u> ]               |
| Special Auxiliary<br>Relay | M8000 - M8511 | M8000 - M8496   |        | <del>- 16</del> 1 *4       |
| State                      | S0000 - S4095 | S0000 - S4080   |        | <u>÷16</u> ]               |
| Timer (Contact)            | TS000 - TS511 |                 |        |                            |
| Counter (Contact)          | CS000 -CS255  |                 |        |                            |
| Timer (Current<br>Value)   |               | TN000 - TN511   | [L/H]  |                            |
| Counter (Current<br>Value) |               | CN000 - CN199   |        |                            |
| Counter (Current<br>Value) |               | CN200 - CN255   |        | *5                         |
| Data Register              |               | D0000 -D7999    |        | <u>₿; </u> † <b>F</b> ) *6 |
| Special Data<br>Register   |               | D8000 - D8511   | Ī      | (B; t F) *4                |
| Extension Register         |               | R00000 - R32767 |        | Bit F) *4                  |

<sup>\*1</sup> Includes an area in which you cannot write.

- \*5 32-bit device.
- \*6 You cannot use the data register D7999 as the 32-bit address device. This is because D8000 which is HIGH of the 32-bit device is handled as a different device.

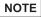

- Please refer to the GP-Pro EX Reference Manual for system data area.
  - Cf. GP-Pro EX Reference Manual "LS Area (Direct Access Method Area)"
- Please refer to the precautions on manual notation for icons in the table.
  - "Manual Symbols and Terminology"

<sup>\*2</sup> Specify word address only for the divisible value by 20oct. (Example: X0, X20, X40..., X360)

<sup>\*3</sup> Writing cannot be made to the address, where Input Terminals are allocated on External Device, from Display.

<sup>\*4</sup> Special area. This area may be used by the system, and includes an area in which you cannot write. Please refer to the manual attached to the External Device for more detail.

#### 6.9 When using FX3G

| Device                     | Bit Address   | Word Address    | 32bits  | Notes                          |
|----------------------------|---------------|-----------------|---------|--------------------------------|
| Input Relay                | X000 - X177   | X0000 - X0160   |         | <u>ост</u> <b>8</b> ] *1 *2 *3 |
| Output Relay               | Y000 - Y177   | Y0000 - Y0160   |         | <u>○○▼</u> 8] *2               |
| Internal Relay             | M0000 - M7679 | M0000 - M7664   |         | <u>÷16</u> ]                   |
| Special Auxiliary<br>Relay | M8000 - M8511 | M8000 - M8496   |         | <del>- 16</del> 1 *4           |
| State                      | S0000 - S4095 | S0000 - S4080   |         | <u>÷16</u> ]                   |
| Timer (Contact)            | TS000 - TS319 |                 |         |                                |
| Counter (Contact)          | CS000 -CS255  |                 |         |                                |
| Timer (Current<br>Value)   |               | TN000 - TN319   | [L / H] |                                |
| Counter (Current<br>Value) |               | CN000 - CN199   |         |                                |
| Counter (Current<br>Value) |               | CN200 - CN255   |         | *5                             |
| Data Register              |               | D0000 -D7999    |         | <u>₿; </u> † <b>F</b> ) *6     |
| Special Data<br>Register   |               | D8000 - D8511   | Ī       | (B; t F) *4                    |
| Extension Register         |               | R00000 - R23999 |         | Bit F) *4                      |

<sup>\*1</sup> Includes an area in which you cannot write.

- \*5 32-bit device.
- \*6 You cannot use the data register D7999 as the 32-bit address device. This is because D8000 which is HIGH of the 32-bit device is handled as a different device.

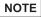

- Please refer to the GP-Pro EX Reference Manual for system data area.
  - Cf. GP-Pro EX Reference Manual "LS Area (Direct Access Method Area)"
- Please refer to the precautions on manual notation for icons in the table.
  - "Manual Symbols and Terminology"

<sup>\*2</sup> Specify word address only for the divisible value by 20oct. (Example: X0, X20, X40..., X160)

<sup>\*3</sup> Writing cannot be made to the address, where Input Terminals are allocated on External Device, from Display.

<sup>\*4</sup> Special area. This area may be used by the system, and includes an area in which you cannot write. Please refer to the manual attached to the External Device for more detail.

# 7 Device Code and Address Code

Use device code and address code when you select "Device Type & Address" for the address type in data displays.

| Device                     | Device Name | Device Code<br>(HEX) | Address Code                          |
|----------------------------|-------------|----------------------|---------------------------------------|
| Input Relay                | X           | 0080                 | Value of word address divided by 0x10 |
| Output Relay               | Y           | 0081                 | Value of word address divided by 0x10 |
| Internal Relay             | M           | 0082                 | Value of word address divided by 16   |
| Special Auxiliary Relay    | M8          | 0083                 | Value of word address divided by 16   |
| State                      | S           | 0087                 | Word Address                          |
| Timer (Current Value)      | TN          | 0060                 | Word Address                          |
| Counter (Current Value)    | CN          | 0061                 | Word Address                          |
| Counter (Current Value) *1 | CN          | 0062                 | Word Address                          |
| Data Register              | D           | 0000                 | Word Address                          |
| Special Data Register      | D8          | 0001                 | Word Address                          |
| Extension Register*2       | R           | 000F                 | Word Address                          |

<sup>\*1 32-</sup>bit device.

<sup>\*2</sup> Supported only by FX3U, FX3UC and FX3G.

## 8 Error Messages

Error messages are displayed on the Display screen as follows: "No.: Device Name: Error Message (Error Occurrence Area)". Each description is shown below.

| Item                  | Description                                                                                                    |
|-----------------------|----------------------------------------------------------------------------------------------------|
| No.                   | Error No.                                                                                                    |
| Device Name           | Name of the External Device where error occurs. Device name is a title of the External Device set with GP-Pro EX. (Initial value [PLC1])                                                                             |
| Error Message         | Displays messages related to the error which occurs.                                                                                                    |
| Error Occurrence Area | Displays IP address or device address of the External Device where error occurs, or error codes received from the External Device.  NOTE  • IP address is displayed such as "IP address(Decimal): MAC address(Hex)". |
|                       | <ul> <li>Device address is diplayed such as "Address: Device address".</li> <li>Received error codes are displayed such as "Decimal[Hex]".</li> </ul>                                                                |

Display Examples of Error Messages

"RHAA035: PLC1: Error has been responded for device write command (Error Code: 2 [02H])"

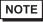

• Refer to "Display-related errors" in "Maintenance/Troubleshooting Guide" for details on the error messages common to the driver.